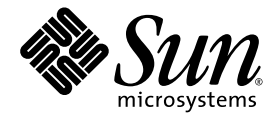

# Sun StorEdge<sup>®</sup> Configuration Service 1.2 Release Notes

Sun Microsystems, Inc. 4150 Network Circle Santa Clara, CA 95054 U.S.A. 650-960-1300

Part No. 817-0998-10 February 2003 Revision A Copyright 2003 Sun Microsystems, Inc., 4150 Network Circle, Santa Clara, California 95054, U.S.A. All rights reserved.

Sun Microsystems, Inc. has intellectual property rights relating to technology embodied in the product that is described in this document. In particular, and without limitation, these intellectual property rights may include one or more of the U.S. patents listed at http://www.sun.com/patents and one or more additional patents or pending patent applications in the U.S. and in other countries.

This document and the product to which it pertains are distributed under licenses restricting their use, copying, distribution, and decompilation. No part of the product or of this document may be reproduced in any form by any means without prior written authorization of Sun and its licensors, if any.

Third-party software, including font technology, is copyrighted and licensed from Sun suppliers.

Parts of the product may be derived from Berkeley BSD systems, licensed from the University of California. UNIX is a registered trademark in the U.S. and in other countries, exclusively licensed through X/Open Company, Ltd.

Sun, Sun Microsystems, the Sun logo, AnswerBook2, docs.sun.com,Sun StorEdge, and Solaris are trademarks or registered trademarks of Sun Microsystems, Inc. in the U.S. and in other countries.

All SPARC trademarks are used under license and are trademarks or registered trademarks of SPARC International, Inc. in the U.S. and in other countries. Products bearing SPARC trademarks are based upon an architecture developed by Sun Microsystems, Inc.

The OPEN LOOK and Sun™ Graphical User Interface was developed by Sun Microsystems, Inc. for its users and licensees. Sun acknowledges the pioneering efforts of Xerox in researching and developing the concept of visual or graphical user interfaces for the computer industry. Sun holds a non-exclusive license from Xerox to the Xerox Graphical User Interface, which license also covers Sun's licensees who implement OPEN LOOK GUIs and otherwise comply with Sun's written license agreements.

U.S. Government Rights—Commercial use. Government users are subject to the Sun Microsystems, Inc. standard license agreement and applicable provisions of the FAR and its supplements.

DOCUMENTATION IS PROVIDED "AS IS" AND ALL EXPRESS OR IMPLIED CONDITIONS, REPRESENTATIONS AND WARRANTIES, INCLUDING ANY IMPLIED WARRANTY OF MERCHANTABILITY, FITNESS FOR A PARTICULAR PURPOSE OR NON-INFRINGEMENT, ARE DISCLAIMED, EXCEPT TO THE EXTENT THAT SUCH DISCLAIMERS ARE HELD TO BE LEGALLY INVALID.

Copyright 2003 Sun Microsystems, Inc., 4150 Network Circle, Santa Clara, California 95054, Etats-Unis. Tous droits réservés.

Sun Microsystems, Inc. a les droits de propriété intellectuels relatants à la technologie incorporée dans le produit qui est décrit dans ce document. En particulier, et sans la limitation, ces droits de propriété intellectuels peuvent inclure un ou plus des brevets américains énumérés à http://www.sun.com/patents et un ou les brevets plus supplémentaires ou les applications de brevet en attente dans les Etats-Unis et dans les autres pays.

Ce produit ou document est protégé par un copyright et distribué avec des licences qui en restreignent l'utilisation, la copie, la distribution, et la décompilation. Aucune partie de ce produit ou document ne peut être reproduite sous aucune forme, parquelque moyen que ce soit, sans l'autorisation préalable et écrite de Sun et de ses bailleurs de licence, s'il y ena.

Le logiciel détenu par des tiers, et qui comprend la technologie relative aux polices de caractères, est protégé par un copyright et licencié par des fournisseurs de Sun.

Des parties de ce produit pourront être dérivées des systèmes Berkeley BSD licenciés par l'Université de Californie. UNIX est une marque déposée aux Etats-Unis et dans d'autres pays et licenciée exclusivement par X/Open Company, Ltd.

Sun, Sun Microsystems, le logo Sun, AnswerBook2, docs.sun.com, Sun StorEdge et Solaris sont des marques de fabrique ou des marques déposées de Sun Microsystems, Inc. aux Etats-Unis et dans d'autres pays.

Toutes les marques SPARC sont utilisées sous licence et sont des marques de fabrique ou des marques déposées de SPARC International, Inc. aux Etats-Unis et dans d'autres pays. Les produits protant les marques SPARC sont basés sur une architecture développée par Sun Microsystems, Inc.

L'interface d'utilisation graphique OPEN LOOK et Sun™ a été développée par Sun Microsystems, Inc. pour ses utilisateurs et licenciés. Sun reconnaît les efforts de pionniers de Xerox pour la recherche et le développment du concept des interfaces d'utilisation visuelle ou graphique pour l'industrie de l'informatique. Sun détient une license non exclusive do Xerox sur l'interface d'utilisation graphique Xerox, cette licence couvrant également les licenciées de Sun qui mettent en place l'interface d 'utilisation graphique OPEN LOOK et qui en outre se conforment aux licences écrites de Sun.

LA DOCUMENTATION EST FOURNIE "EN L'ÉTAT" ET TOUTES AUTRES CONDITIONS, DECLARATIONS ET GARANTIES EXPRESSES OU TACITES SONT FORMELLEMENT EXCLUES, DANS LA MESURE AUTORISEE PAR LA LOI APPLICABLE, Y COMPRIS NOTAMMENT TOUTE GARANTIE IMPLICITE RELATIVE A LA QUALITE MARCHANDE, A L'APTITUDE A UNE UTILISATION PARTICULIERE OU A L'ABSENCE DE CONTREFAÇON.

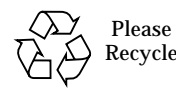

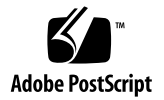

# Sun StorEdge" Configuration Service 1.2 Release Notes

This document contains the latest supplementary information. Use it with the latest version of the *Sun StorEdge Enterprise Storage Manager 1.2 Installation Guide* (part number 817-1037).

This document contains the following topics:

- ["Software Requirements" on page 4](#page-3-0)
- ["Preparing for Installation" on page 4](#page-3-1)
- ["Software Notes" on page 9](#page-8-0)
- ["Known Issues" on page 13](#page-12-0)
- ["Known Limitations." on page 15](#page-14-0)
- ["Documentation Issues" on page 16](#page-15-0)

# <span id="page-3-0"></span>Software Requirements

This product supports the following storage systems:

- Sun StorEdge T3 Array with firmware 1.17 or higher
- Sun StorEdge T3+ Array with firmware 2.00 or higher
- Sun StorEdge 6120Array with firmware 3.00 or higher
- Sun StorEdge 9900 Series

This product requires the Solaris™ Operating Environment:

- Solaris 8 4/01 release, or later, with recommended patch cluster
- Solaris 9

This product requires one of the following browsers:

- Netscape Navigator 4.7*6* or greater
- Internet Explorer 5.*x* or greater

This product requires:

■ 100 to 200 Mbytes of memory, depending upon the number of Sun StorEdge T3 arrays being managed

## <span id="page-3-1"></span>Preparing for Installation

It is important to verify the integrity of certain packages which may already exist on your system. If these packages don't exist on your system, the install script will install the correct ones for you.

- ["Verifying Selected Packages Already on Your System" on page 4](#page-3-2)
- ["Installing Required Solaris Packages" on page 7](#page-6-0)
- ["Required Sun StorEdge Array Firmware" on page 8](#page-7-0)
- ["Updating Array HTML Files" on page 8](#page-7-1)

### <span id="page-3-2"></span>Verifying Selected Packages Already on Your System

This procedure insure existing software on your system remains unaffected by installing this software and that Sun StorEdge Configuration Service performs with maximum reliability.

#### <span id="page-4-1"></span>▼ To Identify and Verify Pre-Installed Packages

**1. Use the pkginfo -l command to check the package version and date.**

```
% ksh
$ pkginfo -l package-name*
```
■ For the Solaris 8 and 9 operating environment, check the packages listed in [TABLE 1.](#page-4-0)

<span id="page-4-0"></span>**TABLE 1** Pre-Installed Solaris 8 and Solaris 9 Packages Requiring Verification

| Package Name | <b>Version</b>                    |
|--------------|-----------------------------------|
| SUNWj3rt     | $1.4.0$ , REV= $2002.03.04.22.20$ |
| SUNWi3dev    | $1.4.0$ , REV= $2002.03.04.22.20$ |
| SUNWadmi     | $11.8$ , REV=2002.03.05.08.40     |
| SUNWisnmp    | $1.0$ , REV=2002.03.05.09.47      |

<span id="page-5-1"></span>**2. Determine if the package version and date on your system match or exceed those listed in** [TABLE 1](#page-4-0)**; if so, proceed with [Step 3.](#page-5-0)**

Be sure to match the latest package (that is, with the highest *.x* package name extension, with the packages listed in [TABLE 1.](#page-4-0)

```
$ pkginfo -l SUNWj3rt*
   PKGINST: SUNWj3rt
      NAME: JDK 1.3 run time environment
  CATEGORY: system
      ARCH: sparc
   VERSION: 1.3.0,REV=2000.08.26.01.16
   BASEDIR: /usr
    VENDOR: Sun Microsystems, Inc.
     DESC: Java virtual machine and core class libraries
    PSTAMP: hotvmm30150502
  INSTDATE: Mar 01 2002 17:53
   HOTLINE: Please contact your local service provider
    STATUS: completely installed
     FILES: 173 installed pathnames
                 4 shared pathnames
                25 directories
                50 executables
             77825 blocks used (approx)
   PKGINST: SUNWj3rt.2
     NAME: J2SDK 1.4 runtime environment
  CATEGORY: system
      ARCH: sparc
   VERSION: 1.4.0,REV=2002.03.19.23.51
```
For example, you would use SUNWj3rt.2 for comparing the version with [TABLE 1](#page-4-0).

<span id="page-5-0"></span>**3. Verify package integrity by typing the following for each package you identified in [Step 2](#page-5-1) of ["To Identify and Verify Pre-Installed Packages" on page 5.](#page-4-1)**

# **pkgchk** *package-name\**

**4. If any of the packages in [Step 3](#page-5-0) do not pass the packaging checks, reinstall the packages.**

# **pkgrm** *package-name*

# **pkgadd** *package-name*

### <span id="page-6-0"></span>Installing Required Solaris Packages

The patches listed in [TABLE 2](#page-6-1) are not installed with the Solaris Operating Environment but are required by the Sun StorEdge Configuration Service Software.

**TABLE 2** Required Packages

<span id="page-6-1"></span>

| Package   | Package Name                                     |  |
|-----------|--------------------------------------------------|--|
| SUNWctpls | Portable layout services for Complex Text Layout |  |
| SUNWmfrun | Motif RunTime Kit                                |  |
| SUNWlibC  | Sun Workshop Compilers Bundled libC              |  |
| SUNWlibCx | Sun WorkShop Bundled 64-bit libC                 |  |
| SUNWzlib  | The Zip compression library                      |  |
| SUNWzlibx | The Zip compression library (64-bit)             |  |

#### ▼ To Install Solaris Packages Required by the Sun StorEdge Configuration Service Software

**1. Check if package is already present.**

# **pkginfo SUNWlibC SUNWlibCx SUNWctpls SUNWmfrun**

If using the Secure Shell (SESH), you must also check for the SUNWzlib package.

# **pkginfo SUNWzlib SUNWzlibx**

- **2. Install packages with the** pkgadd **command.**
	- **a. From the Solaris Software 1of2 CD install the following packages:**

# **pkgadd -d /cdrom/cdrom0/s0/Solaris\_\*/Product/SUNWlibC SUNWlibCx SUNWctpls \ SUNWmfrun**

#### **b. From the Solaris Software 2of2 CD install the following packages**

If using the Secure Shell (SESH), you must install the SUNWzlib package.

```
# pkgadd -d /cdrom/cdrom0/s0/Solaris_*/Product/SUNWzlib SUNWzlibx
```
**3. Follow the installation instructions in the README file contained in each package.**

### <span id="page-7-0"></span>Required Sun StorEdge Array Firmware

See sunsolve.sun.com to search for and download the latest firmware indicated in [TABLE 3](#page-7-2). Follow the instructions provided in the patch README to insure proper installation.

<span id="page-7-2"></span>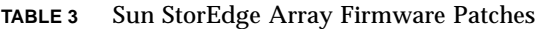

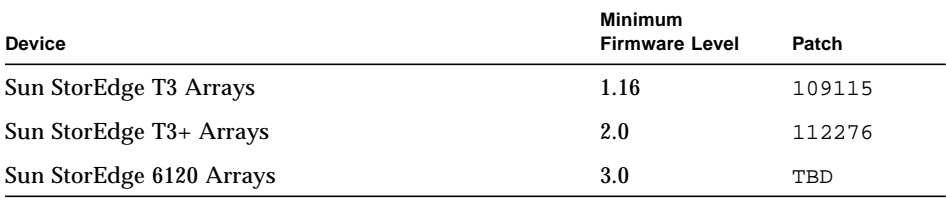

### <span id="page-7-1"></span>Updating Array HTML Files

When upgrading array firmware levels 2.1.*x* and below, you must update array HTML files. Running the update\_html\_files script easily updates any arrays needing HTML files.

#### ▼ To Update Sun StorEdge Array HTML Files

**Note –** To use the update html files script, you must have the IP addresses of all Sun StorEdge arrays you intend to update.

#### ● **Type the following:**

```
# cd /opt/SUNWdm/gre/bin
```

```
# ./update_html_files
```
# <span id="page-8-0"></span>Software Notes

This section contains caveats about Sun StorEdge Configuration Service (SSCS) functionality:

- ["Accessing Documentation on the CD-ROM" on page 9](#page-8-1)
- ["Using Browser-Based Applications" on page 9](#page-8-2)
- ["Using Network Connections to Discover and Manage Sun StorEdge T3, T3+, and](#page-9-0) [6120 Arrays" on page 10](#page-9-0)
- ["Initializing Sun StorEdge T3, T3+, and 6120 Array Volumes" on page 10](#page-9-1)
- ["Polling Sun StorEdge T3, T3+, and 6120 Arrays" on page 10](#page-9-2)
- ["Resetting or Shutting Down Sun StorEdge T3, T3+, and 6120 Arrays" on page 11](#page-10-0)
- ["Unsupported Sun StorEdge T3, T3+, and 6120 Array Configuration Options and](#page-10-1) [System Information" on page 11](#page-10-1)
- ["Monitoring Sun StorEdge T3, T3+, and 6120 Array Health" on page 12](#page-11-0)

#### <span id="page-8-1"></span>Accessing Documentation on the CD-ROM

You can find the Sun StorEdge Configuration Service 1.2 documentation on the CD-ROM in the /Docs directory.

#### <span id="page-8-2"></span>Using Browser-Based Applications

Because the Sun StorEdge Configuration Service software is a browser-based application, it may be necessary to hold the Shift key and click Reload to refresh the page on Netscape, or click Refresh in Internet Explorer. This will update values on the page. Needing to reload or refresh prevents having data changed on the page while you are trying to make updates.

#### Asset Discovery Time

The time to access the main asset screen after discovery is approximately 5 seconds. However, the first time through completing discovery is approximately five minutes. Subsequent accessibility is approximately 5 seconds.

## <span id="page-9-0"></span>Using Network Connections to Discover and Manage Sun StorEdge T3, T3+, and 6120 Arrays

The Sun StorEdge Configuration Service software depends upon the array ethernet interface for discovery and management.

### <span id="page-9-1"></span>Initializing Sun StorEdge T3, T3+, and 6120 Array Volumes

Initializing a volume on an array takes time. While the volume is being initialized, *perform no other operations on that array*.

## <span id="page-9-2"></span>Polling Sun StorEdge T3, T3+, and 6120 Arrays

The Sun StorEdge Configuration Service polls the arrays on intervals that balance the software's performance requirements while reducing network traffic and load on the processor. Critical items like state and status are polled at higher rates than things like the serial number for a disk drive. Because of these polling intervals the Sun StorEdge Configuration Service and the array can be out of synchronization for a period of time.

[TABLE 4](#page-9-3) shows the general polling time intervals used by the Sun StorEdge Configuration Service to access arrays. If you are actively working within the Sun StorEdge Configuration Service software when you change values, these time intervals don't apply.

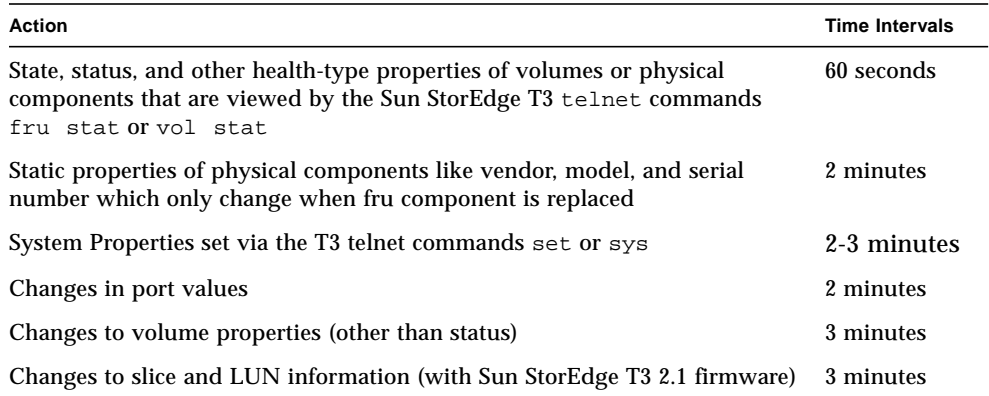

<span id="page-9-3"></span>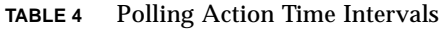

## <span id="page-10-0"></span>Resetting or Shutting Down Sun StorEdge T3, T3+, and 6120 Arrays

When a device is reset or shutdown, the Sun StorEdge Configuration Service software will actively monitor the device for its return. When a device first disappears, the device will be polled after 2 minutes and then polled ten times at 1 minute intervals. If the device fails to return after this time period, the device will be polled at an interval of around 15 minutes. The number of down devices may increase the 15 minute interval by 20 seconds per device.

## <span id="page-10-1"></span>Unsupported Sun StorEdge T3, T3+, and 6120 Array Configuration Options and System Information

The following Sun StorEdge T3, T3+, and 6120 system information and configuration options are not supported in this version of the Sun StorEdge Configuration Service software.

#### Unsupported Configuration Options:

- TFTP boot
- boot delay
- TFTP file
- Network time protocol (Sun StorEdge T3 2.1 firmware)
- System time
- Log file setup
- Host file setup
- On or off line diagnostics
- SNMP setup and alarms

#### Unsupported System Information:

- Manufacture dates for disk drives, controller cards, power/cooling units, interconnect cards
- Timer
- Performance statistics
- Fabric state properties
- T3, T3+, and 6120health

## <span id="page-11-0"></span>Monitoring Sun StorEdge T3, T3+, and 6120 Array Health

Sun StorEdge T3, T3+, and 6120 array health monitoring in not included in the Sun StorEdge Configuration Service. Sun's Storage Diagnostic Expert (SSDE) software provides health monitoring and diagnostic tools for the Sun StorEdge arrays. The Sun StorEdge Configuration Service can be configured to invoke SSDE. See information regarding the configuration script in the *Sun StorEdge Enterprise Storage Manager 1.2 Installation Guide*.

# <span id="page-12-0"></span>Known Issues

### Sun StorEdge T3, T3+, and 6120 Array Device Contention

Users should be careful not to issue configuration or control operations on the same device at the same time from multiple sessions of the Sun StorEdge Configuration Service because the results can be unpredictable. Direct management of a Sun StorEdge array through the use of a Sun StorEdge T3 Telnet client session can also conflict with Sun StorEdge Configuration Service management.

Therefore, any Sun StorEdge T3, T3+, or 6120 array should be managed by only one instance of the Sun StorEdge Configuration Service.

### <span id="page-12-1"></span>Inactivity Time Out Adjustment on Sun StorEdge Configuration Service

The Sun StorEdge Configuration Service imposes an inactivity time limit on both web-based sessions and CLI sessions.

The inactivity time limit is composed of an inactivity time-out threshold after which a warning is issued that the session will be terminated within an additional amount of time.

There are some configuration operations that, depending on factors such as the state of the device managed, network latencies, number of devices affected by a single command (for example, issuing the same command against a large number of device instances), etc. can trigger a user inactivity time-out disconnect.

You may be able to avoid time-outs by executing long-running commands against fewer devices at a time. Alternately, you can increase the default time-out value.

In order to modify the default values of the time-out, the Sun StorEdge Configuration Service storage administrator can modify specific runtime configuration parameters. The following steps can be used to modify the parameters:

#### **1. Make sure the Sun StorEdge Configuration Service is running.**

If it is not running, issue the following command:

# /etc/init.d/sscs start

**2. Using your preferred editor, edit the appropriate configuration file.**

**a. For Telnet connections, issue the following:**

# <edit> /opt/SUNWdm/gre/etc/services/inetd/telnet.properties

**b. For Shell connections, (ssh or local sesh invocations), issue the following:**

# <edit> /opt/SUNWdm/gre/etc/services/inetd/shell.properties

**Note –** Do this in spite of the "DO NOT EDIT THIS FILE" message in the file.

#### **3. Change the following values:**

sscs.service.inetd.daemon.[telnet|shell].net.time.warn sscs.service.inetd.daemon.[telnet|shell].net.time.disconnect

The values are expressed in milliseconds. The default value for 'warn' - the inactivity time-out threshold- is 900000 milliseconds (15 minutes), at the end of which the warning is issued. The default value for 'disconnect' - the inactivity timeout disconnect- is 300000 milliseconds (5 minutes) at the end of which the session is terminated. At their discretion, the user should replace the default values with appropriate or tolerable values.

**4. The values are incorporated in to the running application at the next restart.**

The restart can be done on a subsequent system reboot, or by executing a shutdown and subsequent restart by using the following commands:

```
# /etc/init.d/sscs stop
# /etc/init.d/sscs start
```
**5. Verifying that the changes are effective can be done by inspecting the file(s) modified and seeing that the intended values are assigned to the modified lines.**

# <span id="page-14-0"></span>Known Limitations*.*

■ **Bug 4666065:** Setting GUI time out requires editing the web.properties file. Work Around:

Although the web.properties file states it should not be edited, you can carefully edit the time-out entry. See ["Inactivity Time Out Adjustment on Sun](#page-12-1) [StorEdge Configuration Service" on page 13](#page-12-1) for the procedure to edit the time-out entry.

■ **Bug 4699151:** The documentation for Simple Network Management Protocol (SNMP) setup does not give an example of how to configure SNMP though the Sun StorEdge Configuration Service software.

Work Around:

Configure SNMP through the Administration tab (see "Configuring SNMP Notification" in the online help or *Sun StorEdge Configuration Service 1.2 Administrator's Guide)*. The host and port correspond to the host where the SNMP manager is running and which port the SNMP manager is listening to. The SNMP manager must be able to handle SNMP version 2 traps. The default port number is 9162.

- **Bug 4712398:** When the Sun StorEdge Configuration Service is used to create two volumes on a partner-pair at the same time, the correct volume status of 'unmounted' is not reported for the first volume until the initialization of the second volume has completed.The Sun StorEdge Configuration Service may report that the first volume creation operation has failed when, in fact, it has completed successfully.
- **Bug 4817485:** When creating a volume with a faulty disk drive, the operation appears to succeed, when in fact, it does not. The volume will be created but it will not be initialized. This has only been found on firmware 2.1.
- **Bug 4817765:** After disabling volume slicing, the Configuration Service software may continue to display the volume slicing as enabled if the array is using 3.0 firmware.
- **Bug 4818211:** After taking a Sun StorEdge 6120 array offline, changing the password through the CLI and bringing it back online may result in not being able to discover the array.

## <span id="page-15-0"></span>Documentation Issues

This section lists updates to the Sun StorEdge Configuration Service 1.2 documentation.

- ["Updates to the Sun StorEdge Configuration Service 1.2 Administrator's Guide"](#page-15-1) [on page 16](#page-15-1)
- ["Updates to the Online Help" on page 17](#page-16-0)

#### <span id="page-15-1"></span>Updates to the *Sun StorEdge Configuration Service 1.2 Administrator's Guide*

The *Sun StorEdge Configuration Service 1.2 Administrator's Guide* (part number 816- 4295 only) and the online help should be modified to include the following clarifications:

| Page<br><b>Number</b> | <b>Section Title</b>                     | Change                                                                                                    |
|-----------------------|------------------------------------------|----------------------------------------------------------------------------------------------------|
| 28                    | To Configure SNMP<br><b>Notification</b> | There is no example of how to configure SNMP<br>though the Sun StorEdge Configuration Service<br>software.<br>Work Around:                                                                                                    |
|                       |                                          | Configure SNMP through the Administration tab.<br>The host and port correspond to the host where the<br>SNMP manager is running and which port the<br>SNMP manager is listening to. The SNMP manager<br>must be able to handle SNMP version 2 traps. The<br>default port number is 9162. |

**TABLE 5** *Sun StorEdge Configuration Service 1.2 Administrator's Guide* Updates

## <span id="page-16-0"></span>Updates to the Online Help

The online help should be modified to include the following clarifications:

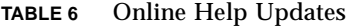

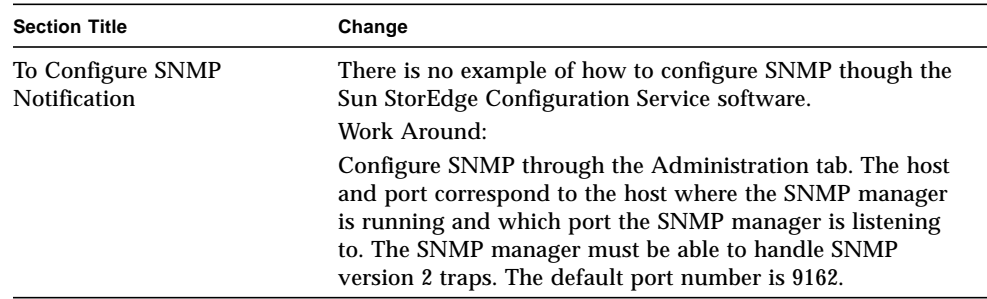